# ASU Online Zaption Instructions

- 1. Searching the video databases. (ASU, YouTube, Vimeo, PBS, etc)
- 2. Uploading a video to your ASU managed YouTube account.

# **Searching the video databases.**

(ASU, YouTube, Vimeo, PBS, etc)

Start by hovering over the **Tours** tab on the main menu, and clicking **New Tour** from the dropdown menu. Alternatively, click the orange **New Tour** button on the main page.

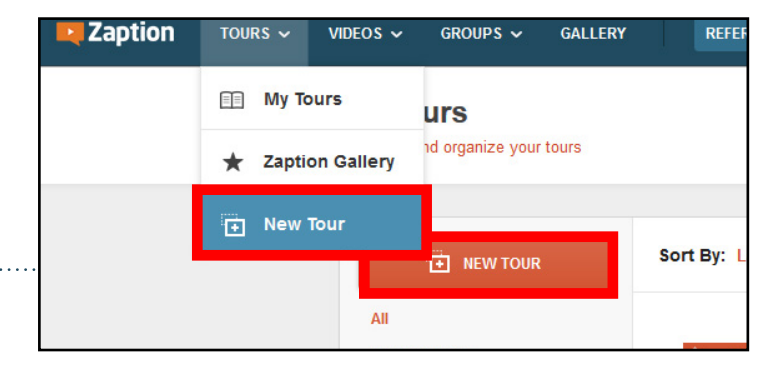

You are then greeted with the **Add Videos** module. Type keywords into the search bar to browse through videos that have been pre-filtered for educational content.

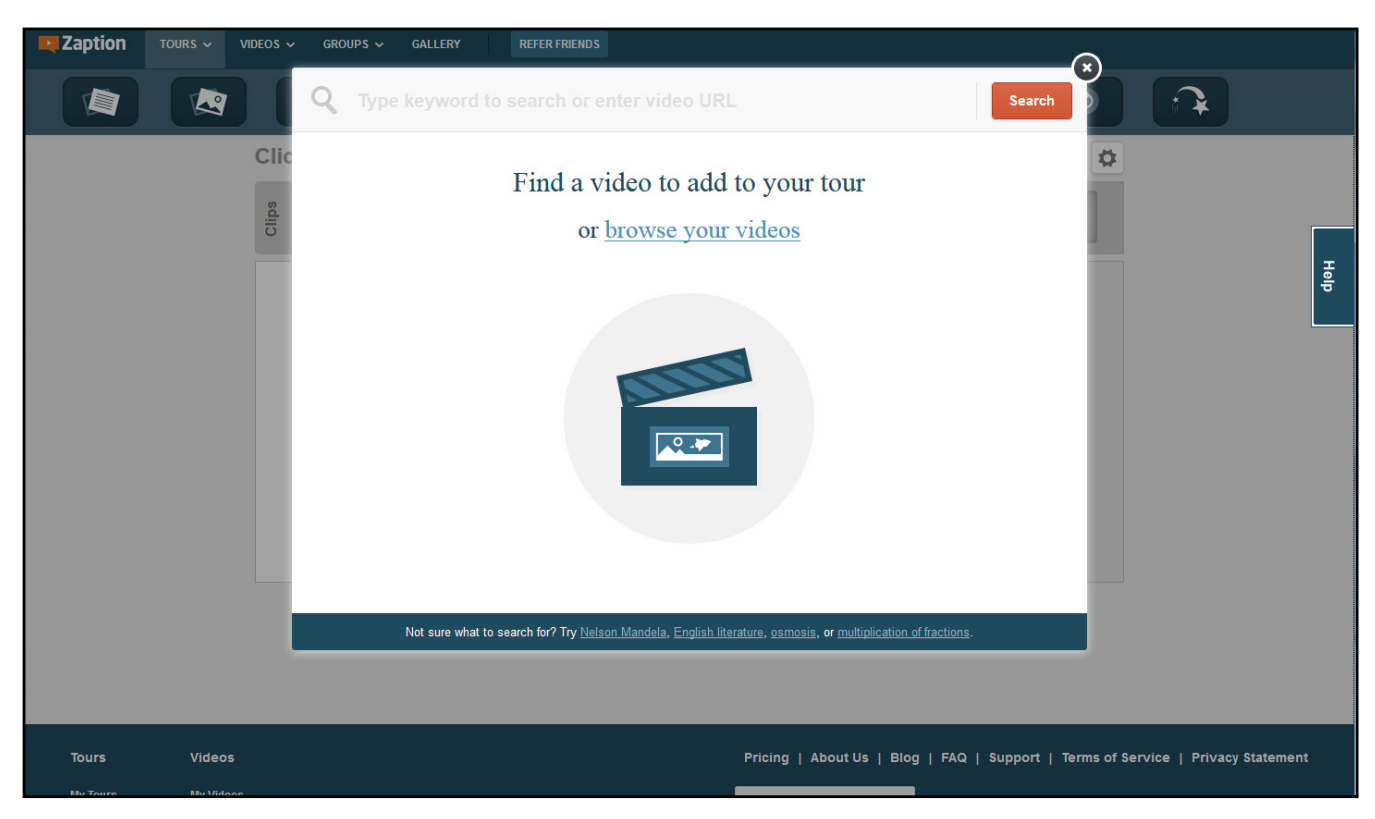

Videos will populate based off your search criteria. Click on each database to browse their library results. To browse more providers, click on the **More...** button.

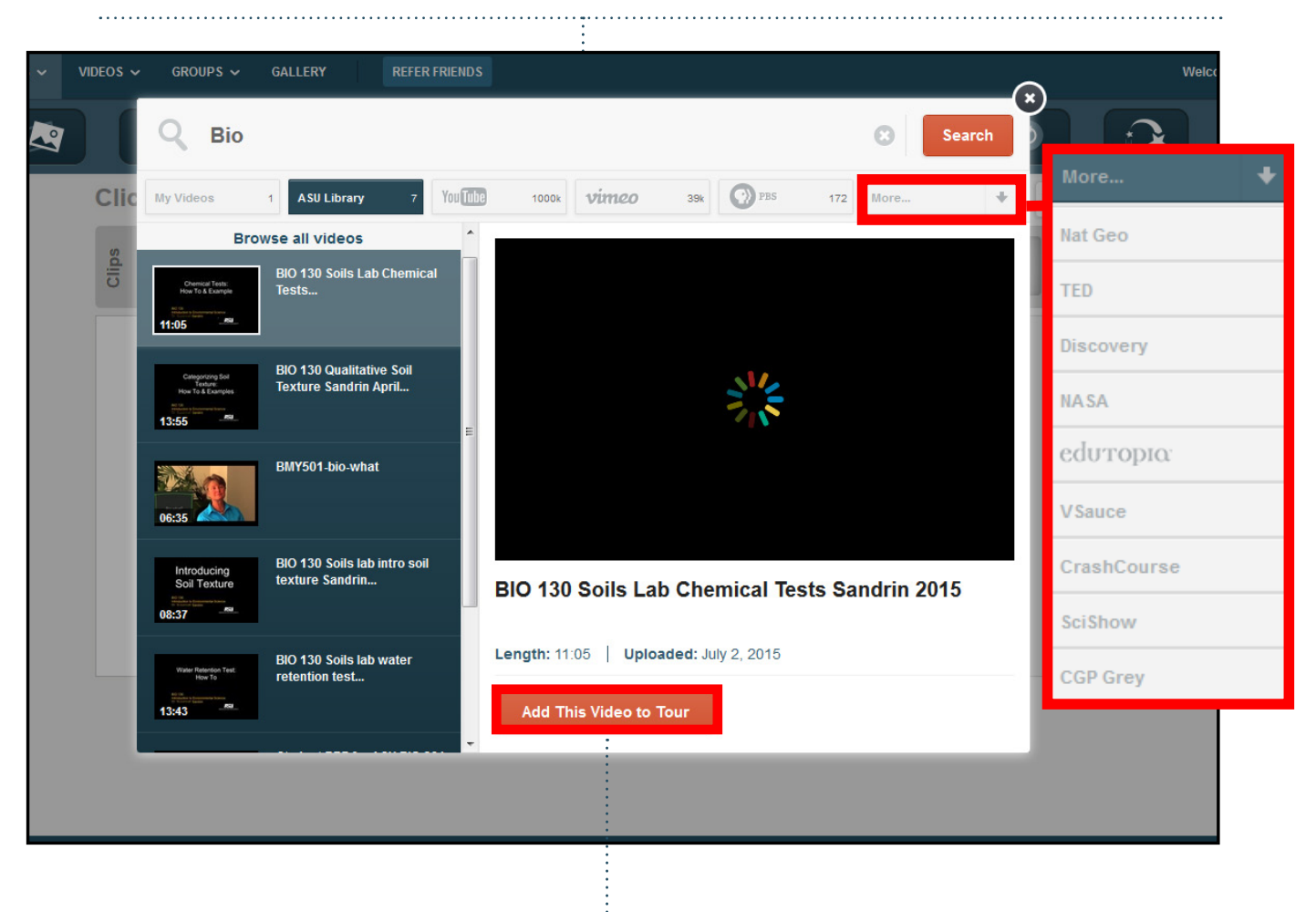

Click **Add This Video to Tour** button to begin adding interactivity.

### **Uploading a video to your ASU managed YouTube account.**

Before uploading any videos, be sure you have your YouTube channel created.

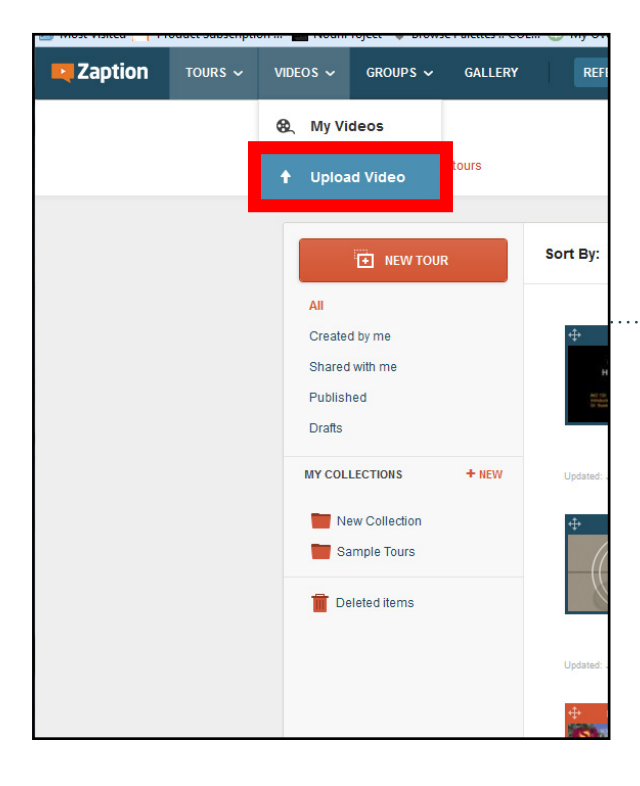

Begin by hovering over the Videos tab on the main menu, then clicking **Upload Video** in the dropdown menu.

If you are not currently logged into YouTube through Zaption, you will be asked to sign in and for permission to manage your YouTube account.

#### Click **Accept**

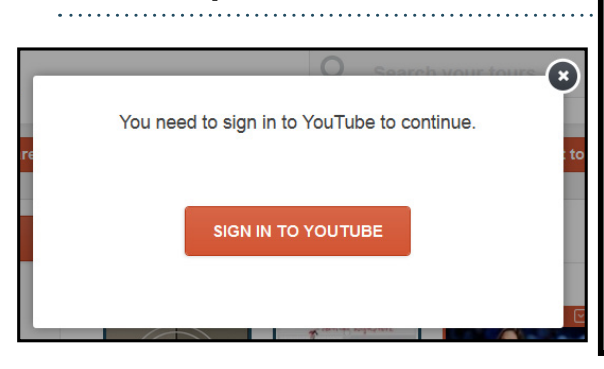

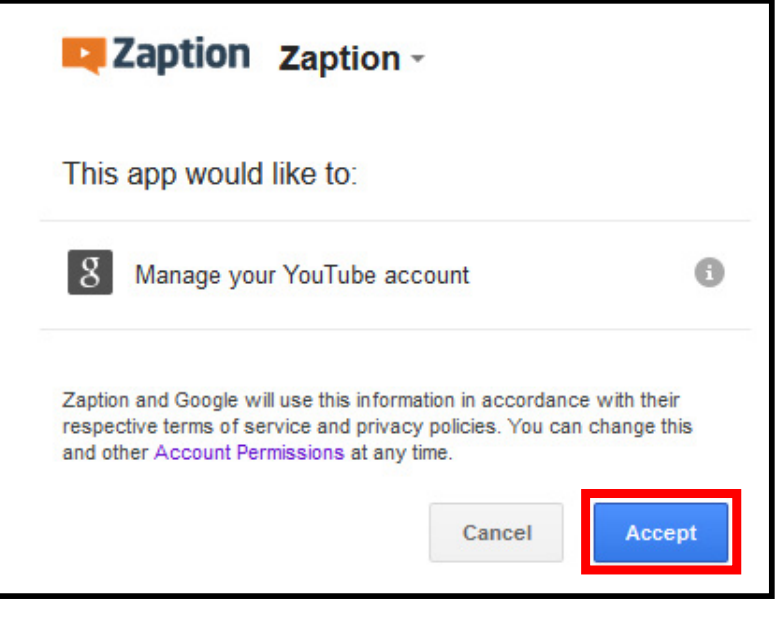

A new window will open asking you whether you would like to upload a file from your computer or record a video with your webcam.

If you select **Upload a File**, you will be asked to select the file from your computer, but if you select **Record with Webcam** you will have to first verify the camera is connected before recording..

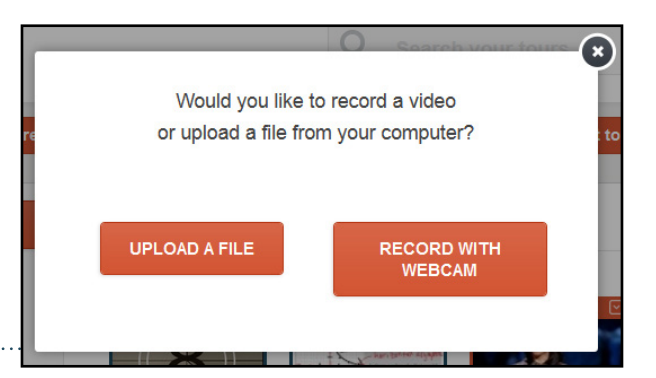

Once you have selected or recorded the video, it will upload to YouTube, and then need to be processed.

When Youtube is done processing the video, you will be able to find it in My Videos or from the My Videos tab of the Add Video modal while creating a tour.

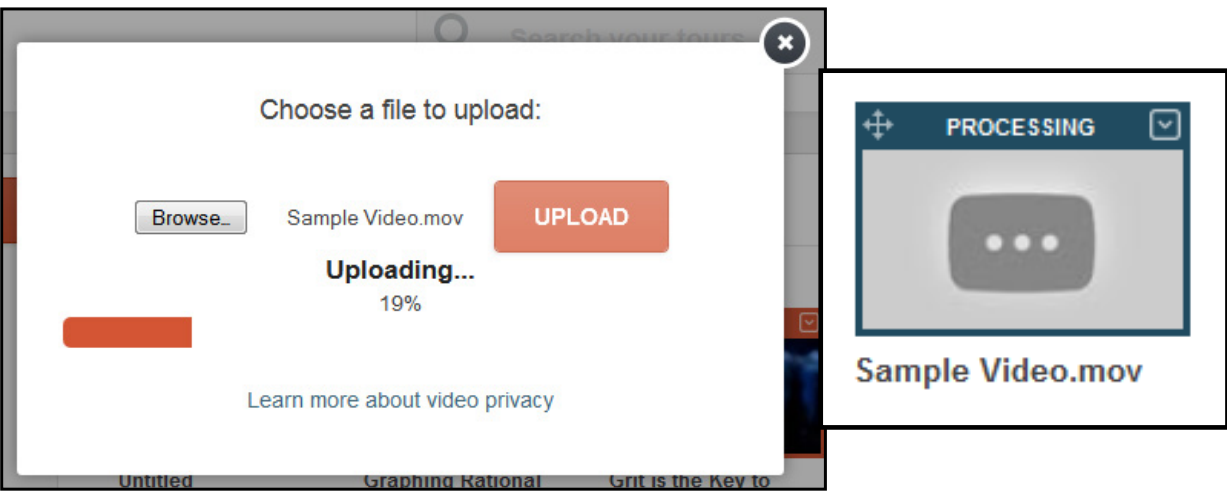

## NOTE:

Any video uploaded to YouTube through Zaption has the unlisted privacy setting. This means the video cannot be searched for on YouTube, but the exact URL can be used by Zaption.

Make sure that you're using one of the following formats when uploading your videos:

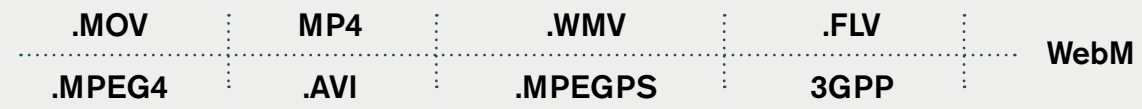